Chess League Manager - Technische Informationen Schachverband Schleswig-Holstein - Stand vom 10.01.2015

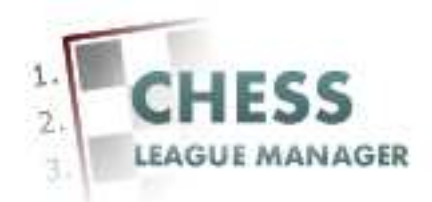

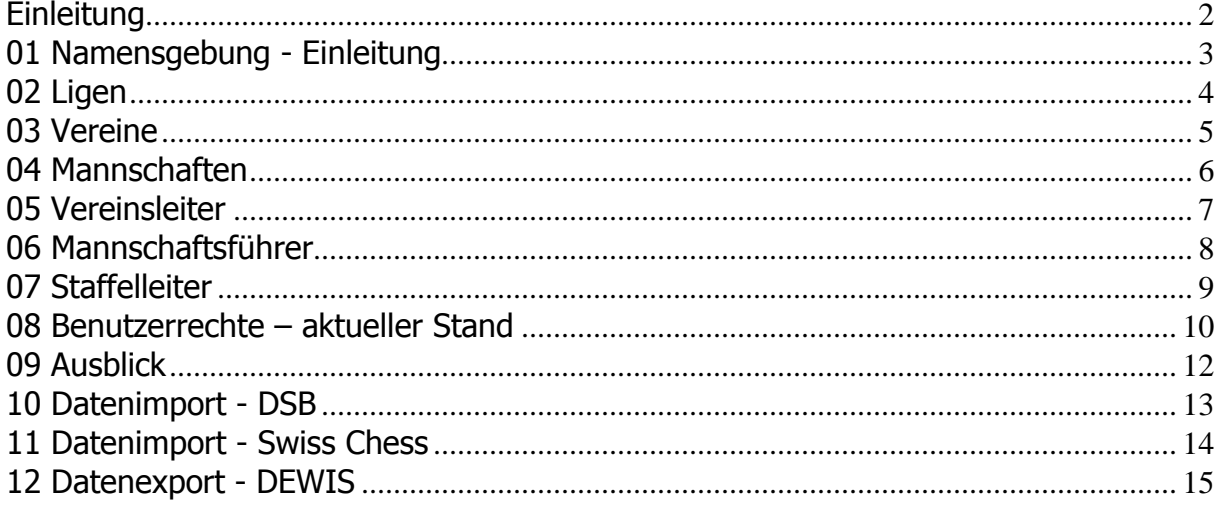

## **Einleitung**

In diesem Dokument gibt es administrative Hintergrundinformationen zur Verwendung des Chess League Managers im Schachverband Schleswig-Holstein.

Im Folgenden werden die entsprechenden Funktionen des Chess League Managers beschrieben. Die Screenshots wurden auf einem Rechner mit Windows 7, 32 Bit erstellt, der verwendete Browser war Opera in der Version 12.16. Grundsätzlich sollte der Chess League Manager unter allen gängigen Windows-Versionen laufen. Die Funktionen wurden unter Windows XP und Windows 7 mit den folgenden Browsern getestet: Opera 12.16, Firefox 26, Internet-Explorer 11 und Google Chrome 27. Bei Fragen zur Kompatibilität mit anderen Browsern und Betriebssystemen sollte man die Projektseite des Chess League Managers konsultieren: http:\\www.chessleaguemanager.de.

Im Folgenden wird der Chess League Manager der Einfachheit halber mit CLM bezeichnet.

#### Anmerkung

Die Screenshots in diesem Dokument zeigen noch die alte Version des CLM an. Dieser befindet sich inzwischen hier: www.ergebnisdienst.schachverband-sh.de. Inhaltlich sind die Informationen allerdings nach wie vor gültig.

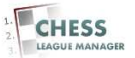

## **01 Namensgebung - Einleitung**

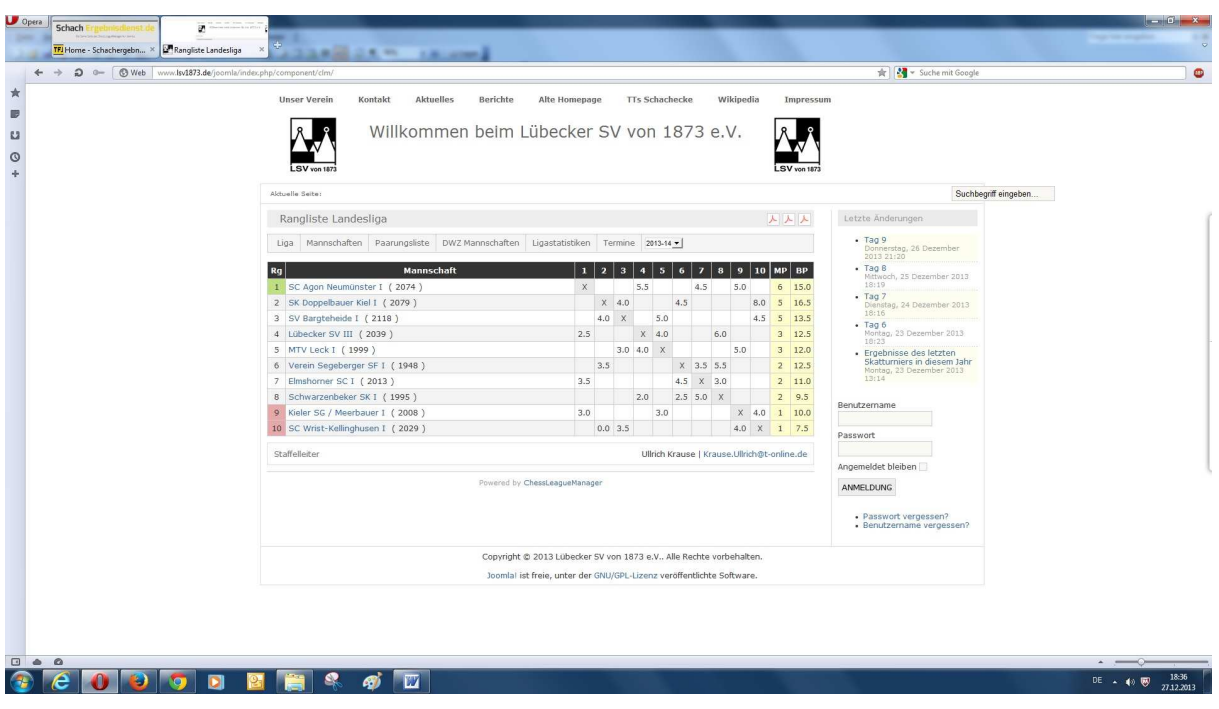

Um die administrativen Tätigkeiten zu vereinfachen, wurde die Namensgebung für alle Ligen und alle Benutzer vereinheitlicht. Im Folgenden werden die entsprechenden Vorgaben erläutert.

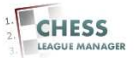

# **02 Ligen**

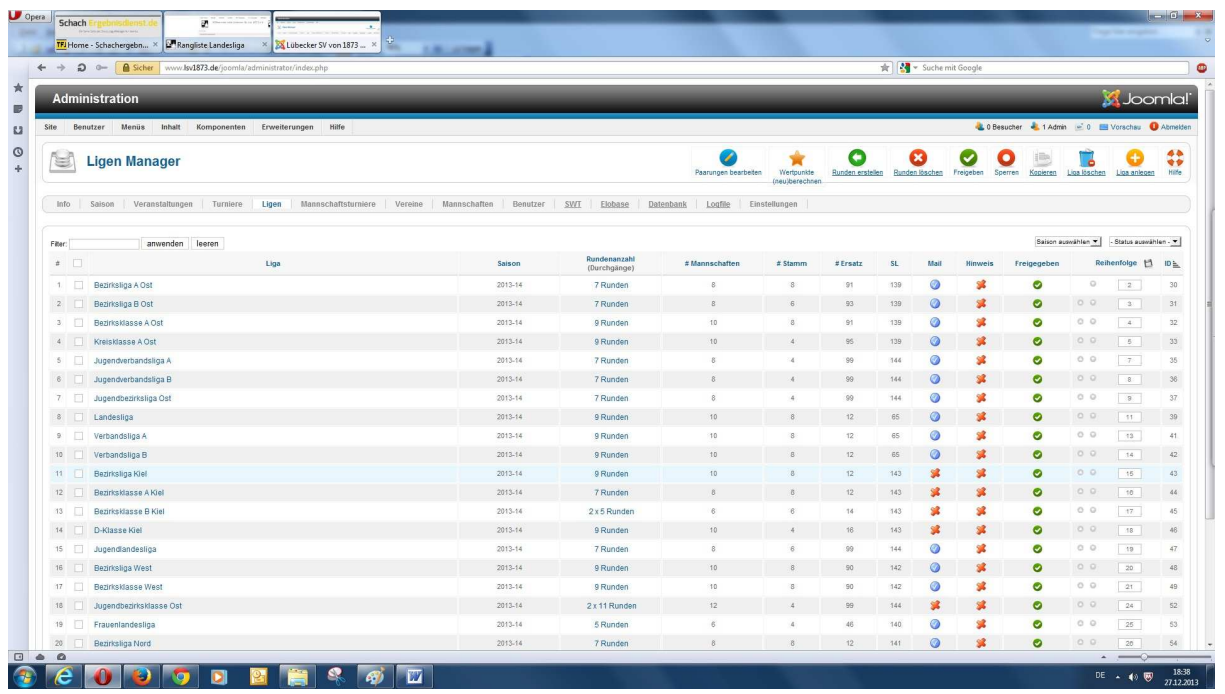

Für die Namensgebung der Ligen gelten die folgenden Regeln:

Die Herrenligen werden ohne Präfix angelegt, der Name des Bezirks wird als Suffix angehängt.

Die Jugendligen werden mit dem Präfix "Jugend" angelegt, der Name des Bezirks wird als Suffix angehängt.

Die Frauenligen werden mit dem Präfix "Frauen" angelegt.

Beispiele für die Namensgebung der Ligen

Verbandsliga A Bezirksliga Ost Jugendbezirksklasse West Frauenlandesliga

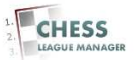

## **03 Vereine**

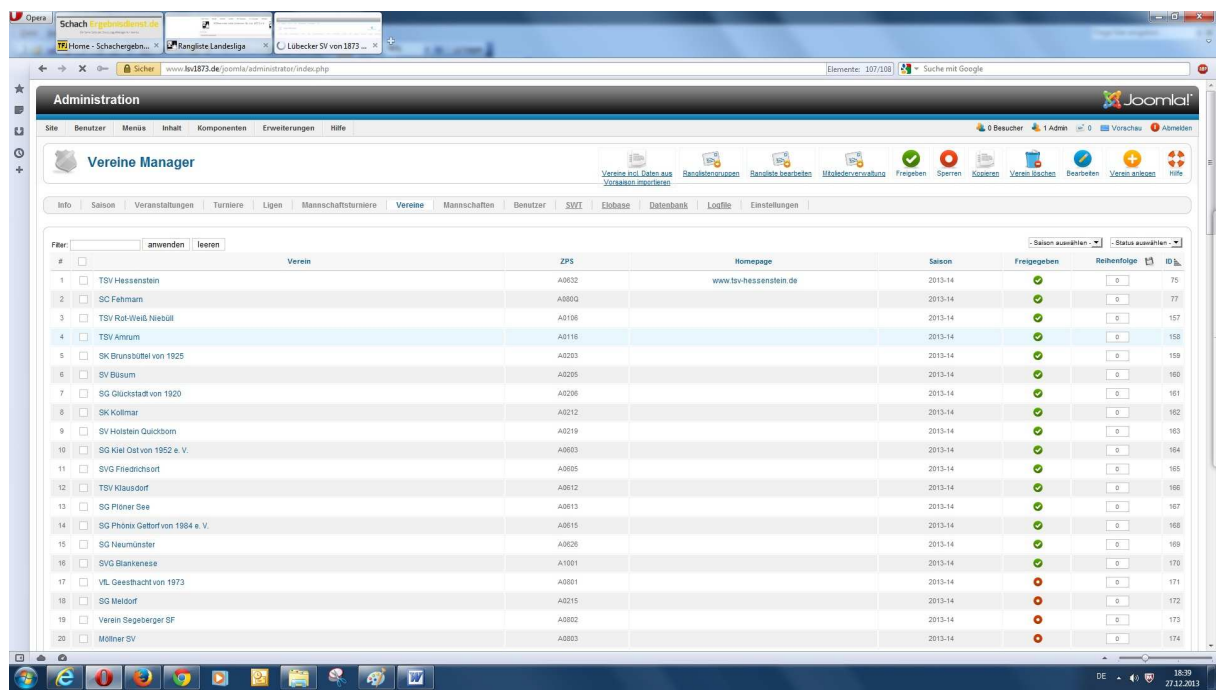

Die Daten aller Vereine und Spieler werden wöchentlich mit Hilfe der vom DSB zur Verfügung gestellten Dateien eingelesen. Diese Dateien enthalten auch die Vereinsnamen. Obwohl diese teilweise falsch sind (SK statt SC etc.), werden sie trotzdem 1-1 als Vereinsnamen verwendet, also inklusive eventuell im Vereinsnamen enthaltener Jahresangaben (Lübecker SV von 1873).

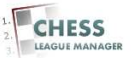

## **04 Mannschaften**

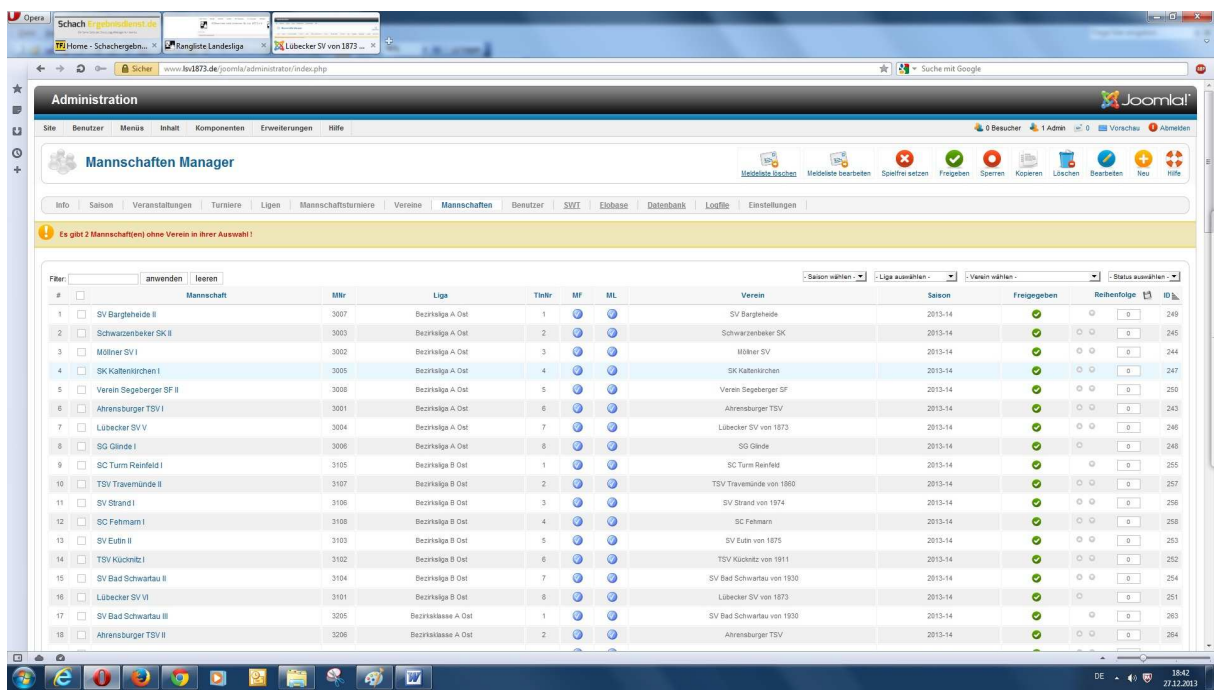

Die Daten aller Vereine und Spieler werden zu Saisonbeginn mit Hilfe der vom DSB zur Verfügung gestellten Dateien eingelesen. Diese Dateien enthalten auch die Vereinsnamen. Obwohl diese teilweise falsch sind, werden sie trotzdem als Basis für die Mannschaftsnamen in allen Ligen verwendet, damit die Namen systemweit einheitlich sind.

Für die Namensgebung für die Mannschaften gelten folgende Regeln: Herrenmannschaften = Vereinsname + römische Ziffer Jugendmannschaften = Vereinsname + arabische Ziffer +  $(1)$ Frauenmannschaften = Vereinsname  $+$  (F)

Beispiele für Namensgebung Herren-Landesliga: Lübecker SV II, SC Wrist- Kellinghusen I, Kieler SG / Meerbauer I Jugendbezirksklasse Süd: Lübecker SV 9 (J), SV Bad Schwartau 2 (J), Ratzeburger SC Inselspringer 1 (J) Frauenlandesliga: SV Holstein Quickborn (F)

**Anmerkung: Eventuell im Vereinsnamen enthaltene Jahresangaben (Lübecker SV statt Lübecker SV von 1873) werden weggelassen! Gelegentlich wird der Vereinsname abgekürzt (Kieler SG statt Kieler Schachgesellschaft).** 

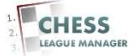

### **05 Vereinsleiter**

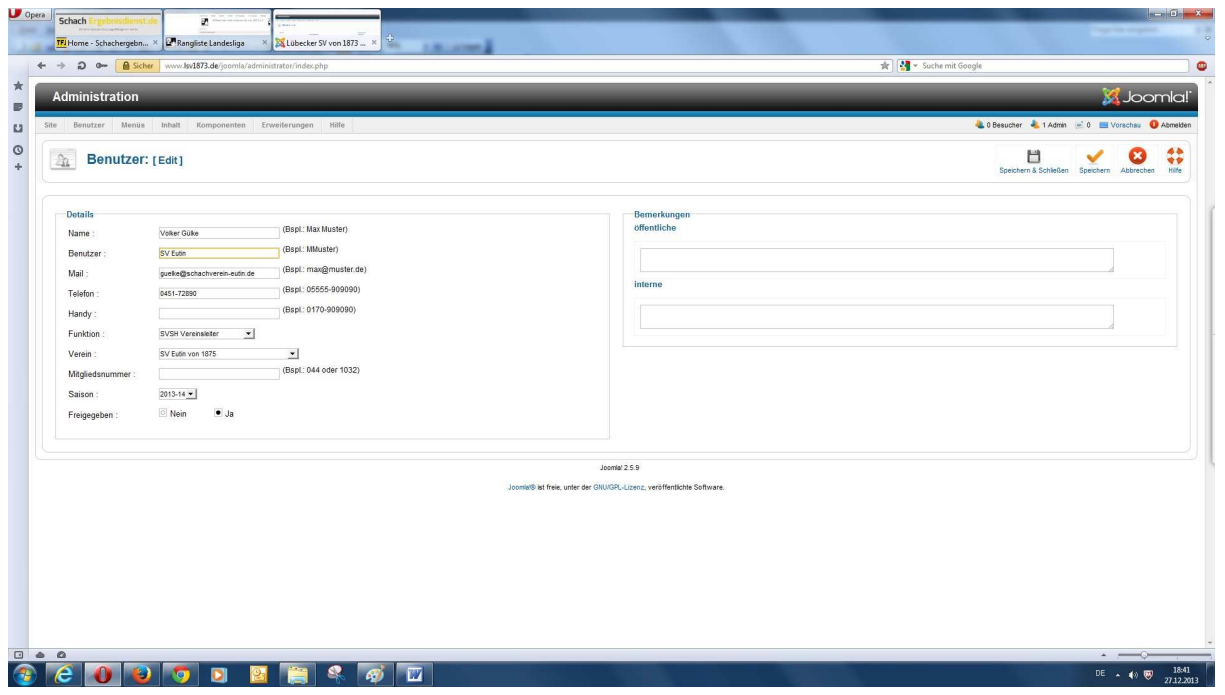

Die Vereinsleiter werden wie folgt im System angelegt:

Name – Vorname Nachname (das ist der Name, der im System angezeigt wird)

Benutzer – Vereinsname (das ist der Name, mit dem sich der Benutzer im System anmeldet)

Mail – gültige Mailadresse des Benutzers (an diese Adresse wird die Mail mit dem initialen Passwort geschickt)

Telefon – freiwillige Angabe

Handy – freiwillige Angabe

Funktion –Vereinsleiter SVSH

Verein – Auswahl aus Liste

Mitgliedsnummer – freiwillige Angabe (an dieser Stelle nicht notwendig)

Saison – Auswahl aus Liste

Freigegeben – Ja (dann wird beim Speichern die Mail an den Benutzer verschickt)

#### **Anmerkung: Eventuell im Vereinsnamen enthaltene Jahresangaben (Lübecker SV von 1873) werden weggelassen! Gelegentlich wird der Vereinsname abgekürzt (Kieler SG statt Kieler Schachgesellschaft).**

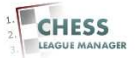

## **06 Mannschaftsführer**

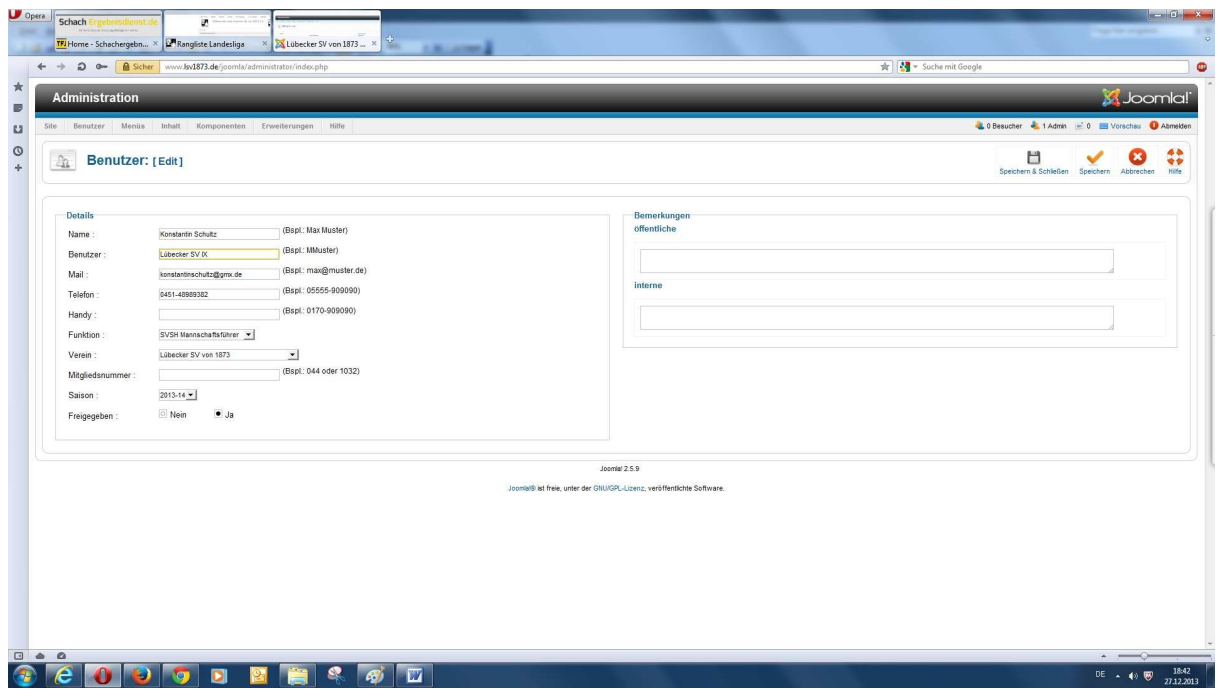

Die Mannschaftsführer werden wie folgt im System angelegt:

Name – Vorname Nachname (das ist der Name, der im System angezeigt wird)

Benutzer – Mannschaftsname (das ist der Name, mit dem sich der Benutzer im System anmeldet)

Mail – gültige Mailadresse des Benutzers (an diese Adresse wird die Mail mit dem initialen Passwort geschickt)

Telefon – freiwillige Angabe

Handy – freiwillige Angabe

Funktion – SVSH Mannschaftsführer

Verein – Auswahl aus Liste

Mitgliedsnummer – freiwillige Angabe (an dieser Stelle nicht notwendig)

Saison – Auswahl aus Liste

Freigegeben – Ja (dann wird beim Speichern die Mail an den Benutzer verschickt)

**Anmerkung: Eventuell im Vereinsnamen enthaltene Jahresangaben (Elmshorner SC 2 statt Elmshorner SC von 1896 2) werden weggelassen! Gelegentlich wird der Vereinsname abgekürzt (Kieler SG II statt Kieler Schachgesellschaft II).**

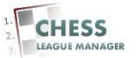

## **07 Staffelleiter**

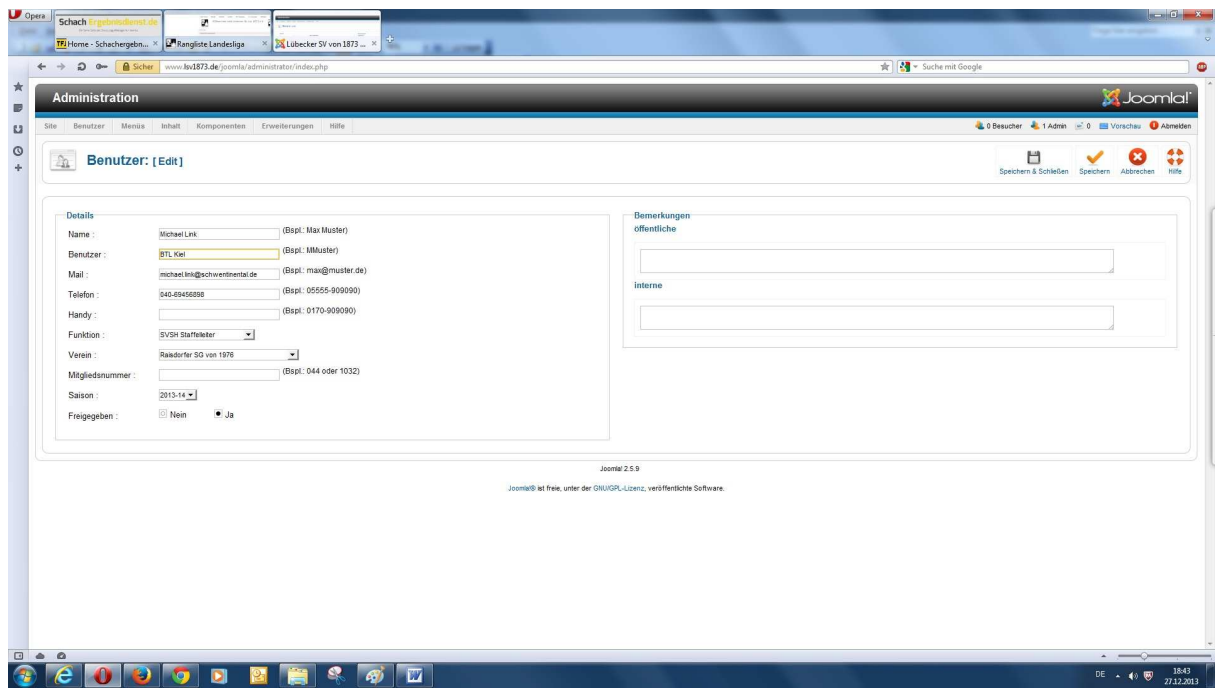

Die Staffelleiter werden wie folgt im System angelegt:

Name – Vorname Nachname (das ist der Name, der im System angezeigt wird)

Benutzer – siehe Tabelle am unteren Rand (das ist der Name, mit dem sich der Benutzer im System anmeldet)

Mail – gültige Mailadresse des Benutzers (an diese Adresse wird die Mail mit dem initialen Passwort geschickt)

Telefon – freiwillige Angabe

Handy – freiwillige Angabe

Funktion – SVSH Mannschaftsführer

Verein – Auswahl aus Liste

Mitgliedsnummer – freiwillige Angabe (an dieser Stelle nicht notwendig)

Saison – Auswahl aus Liste

Freigegeben – Ja (dann wird beim Speichern die Mail an den Benutzer verschickt)

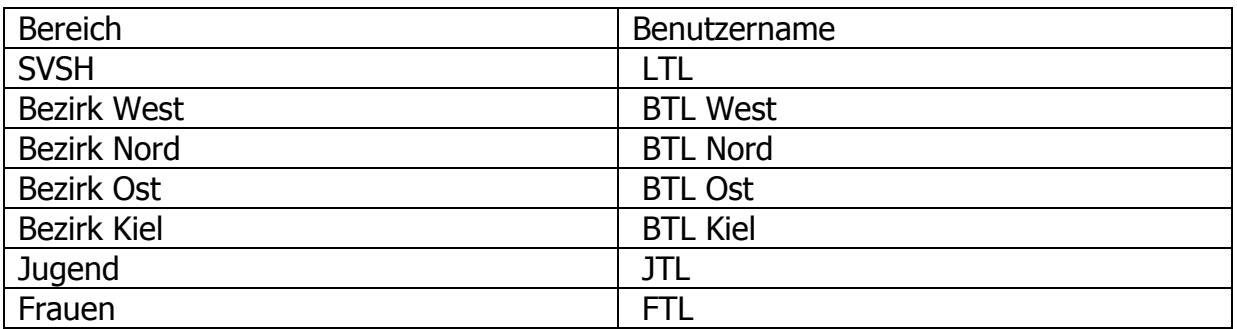

Chess League Manager 1.5 - Technische Informationen - Seite 9 von 15 Schachverband Schleswig-Holstein - Stand vom 10.01.2015

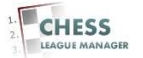

### **08 Benutzerrechte – aktueller Stand**

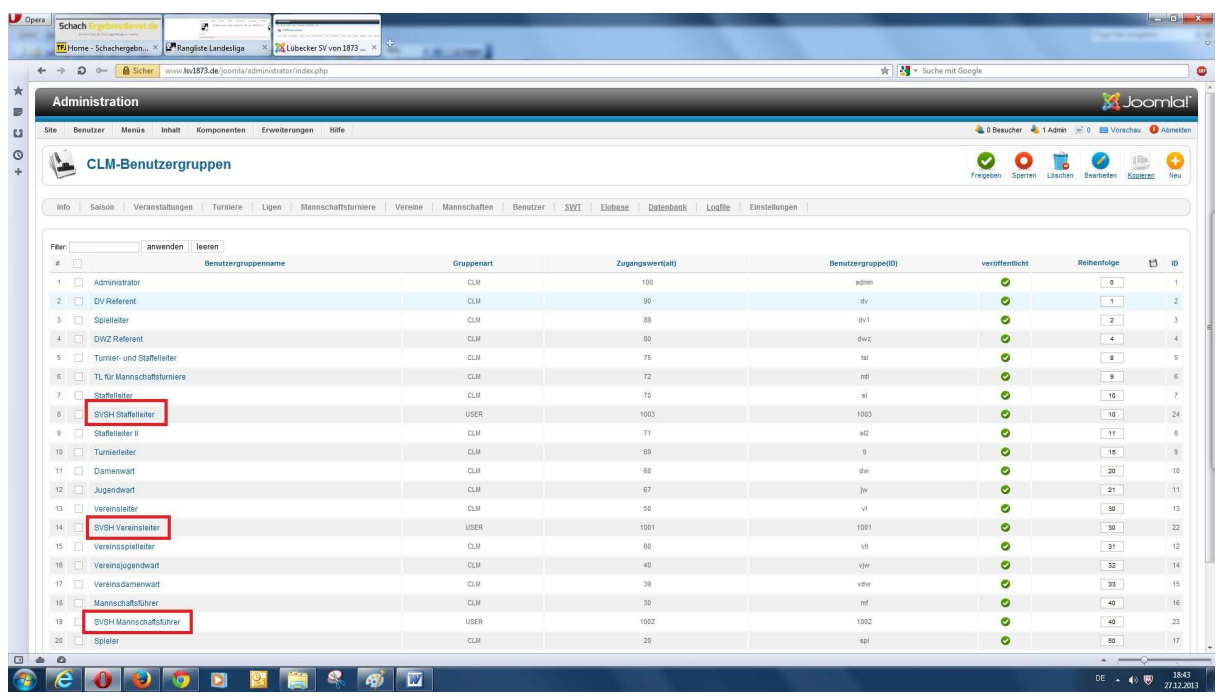

Der CLM bietet im Standard 17 Rollen an, drei davon wurden kopiert und angepasst, so dass 20 Rollen zur Verfügung stehen. Aktuell werden vier davon verwendet: Administrator

Vereinsleiter SVSH Mannschaftsführer SVSH Staffelleiter SVSH

Anmerkung: Die drei Standard-CLM-Rollen Vereinsleiter, Mannschaftsführer und Staffelleiter wurden kopiert und um das Recht erweitert, Veranstaltungen anzulegen und zu bearbeiten.

Die Rolle Veranstalter SVSH bleibt einer späteren Verwendung vorbehalten. Benutzer mit dieser Rolle können nur Veranstaltungen anlegen und bearbeiten.

Auf der nächsten Seite gibt es eine tabellarische Übersicht über die Backend-Rechte der drei angepassten Rollen. Ein Administrator darf alle aufgelisteten Aktionen ausführen.

Anmerkung: Die Frontend-Rollen "Vereinsdaten bearbeiten", "Meldelisten abgeben" und "Ergebnisse melden" werden an dieser Stelle nicht **betrachtet, da es hier nur um den Zugriff auf den Admin-Bereich geht.** 

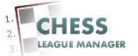

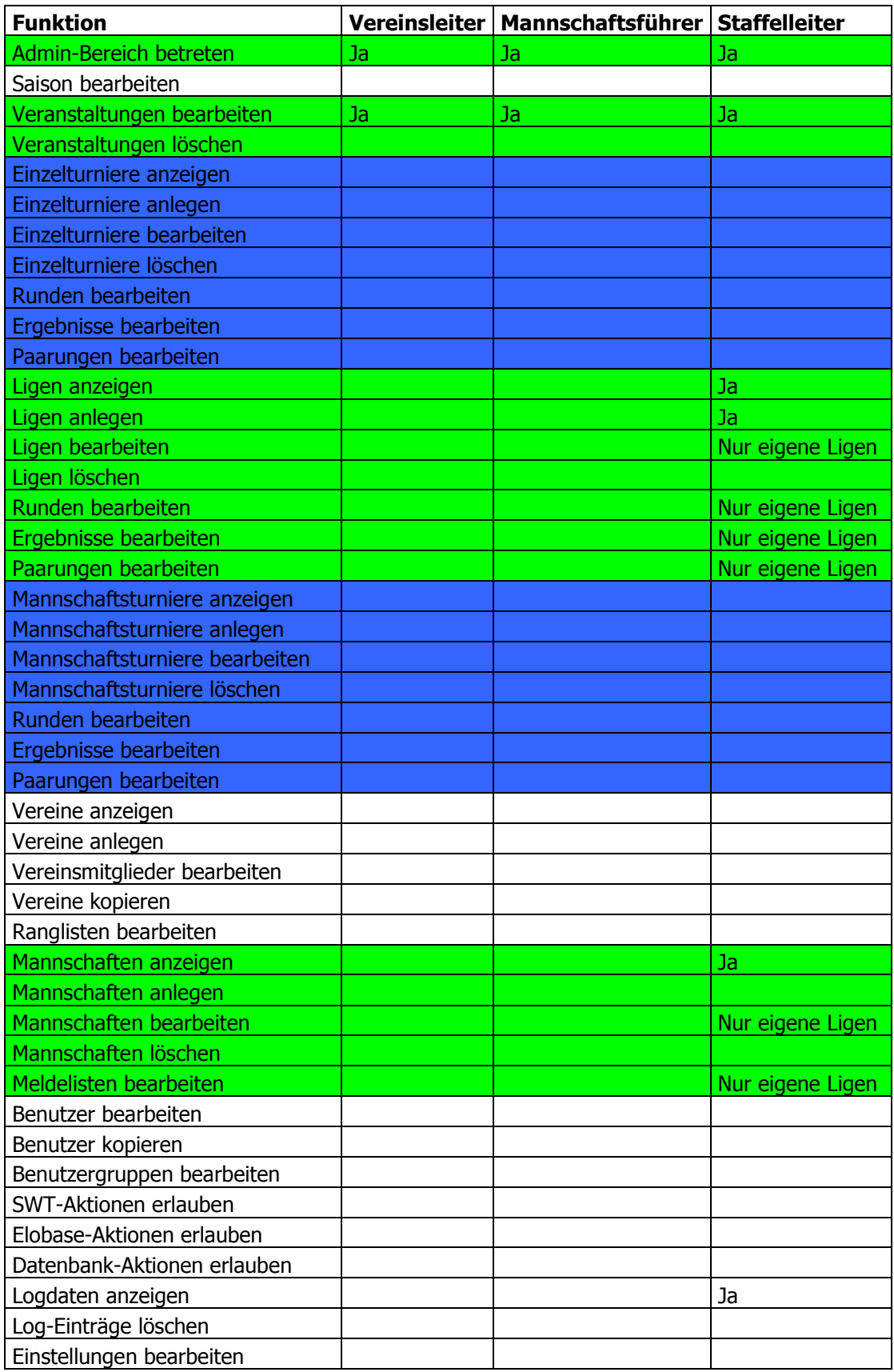

Chess League Manager 1.5 - Technische Informationen - Seite 11 von 15 Schachverband Schleswig-Holstein - Stand vom 10.01.2015

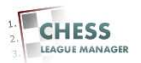

## **09 Ausblick**

Die Hintergrundfarben in der Tabelle auf der vorigen Seite haben folgende Bedeutung:

Grün:

Dies betrifft den Ligabetrieb und den Terminkalender (die Veranstaltungen), die Konfiguration ist vollständig erfolgt.

Weiß:

Dabei handelt es sich um administrative Funktionen, die keiner anderen Benutzergruppe zugeordnet sind, die Konfiguration ist vollständig erfolgt. Blau:

Der sonstige Spielbetrieb, also die Landesmeisterschaften, der Dähne-Pokal, der Viererpokal, die diversen Blitzmeisterschaften, der Seniorenpokal, die Meisterschaften der Frauen etc. sollen in absehbarer Zeit auch im CLM abgebildet werden. Die entsprechenden Rechte werden dann dem Landesspielleiter, der Frauenreferentin und dem Seniorenreferenten zugewiesen.

In der Endausbaustufe des CLM können alle Turniere erfasst werden, die in Schleswig-Holstein ausgetragen werden, also auch vereinsinterne Turniere, Blitzserien, eintägige Schnellturniere etc. Das hierfür notwendige Rechtekonzept steht noch nicht fest.

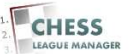

# **10 Datenimport - DSB**

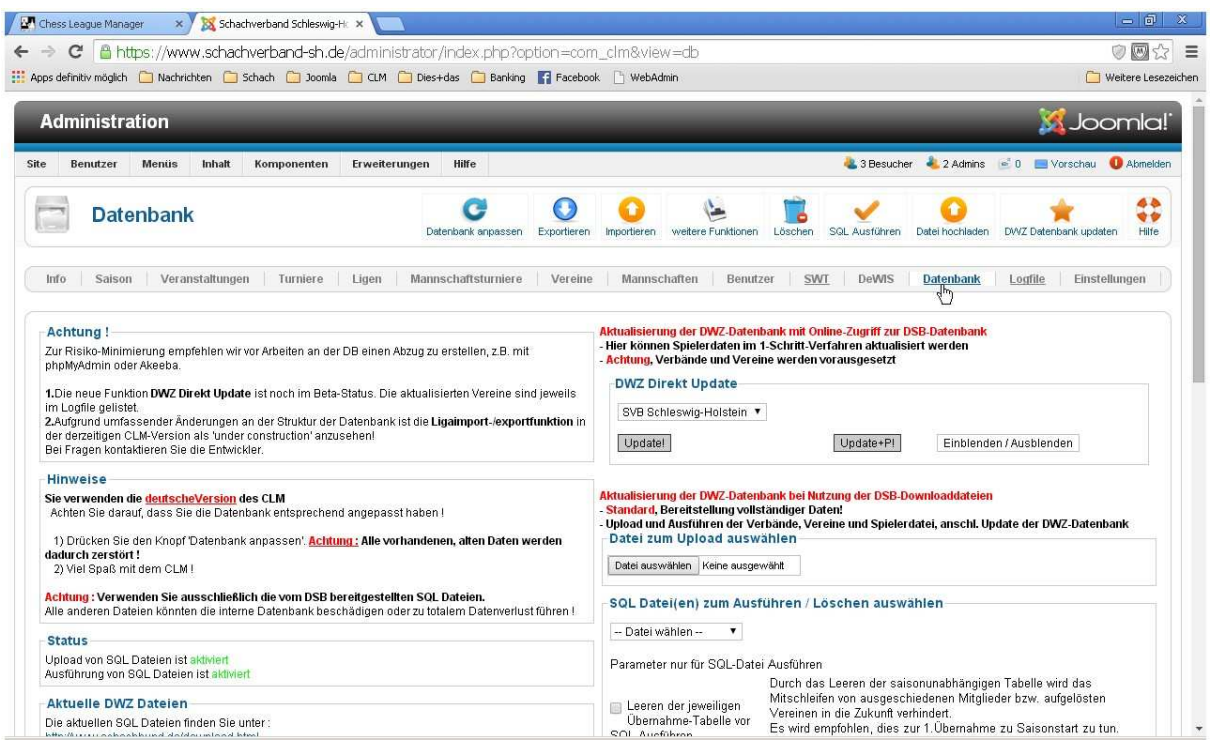

Seit der Einführung von Dewis stellt der DSB jeden Mittwoch eine Datei mit den Informationen über alle Vereine und Spieler zur Verfügung. Diese wird jeweils am nächsten Tag eingelesen, so dass der Datenbestand niemals älter sein sollte als eine Woche. Falls trotzdem ein Spieler fehlt, bitte eine Mail an krauseu@lsv1873.de schicken.

#### Anmerkung

Es gibt jetzt auch eine Live-Schnittstelle zu DEWIS, die wir nach Möglichkeit nutzen wollen.

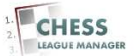

### **11 Datenimport - Swiss Chess**

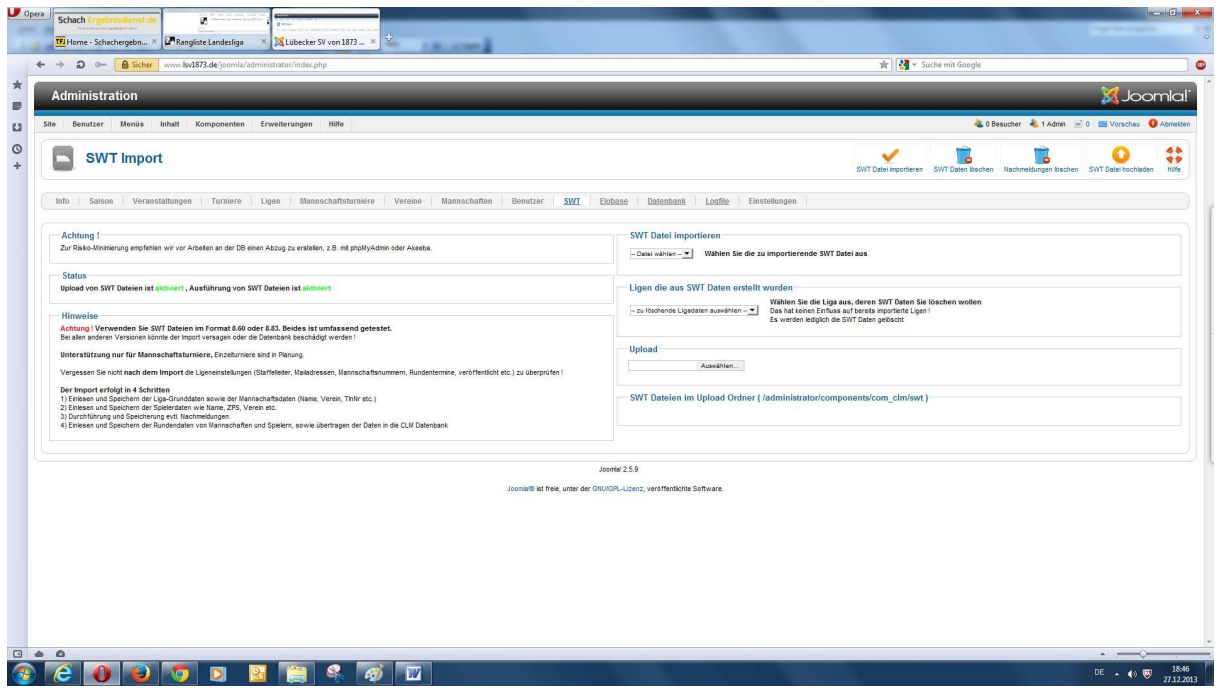

Der CLM bietet die Möglichkeit an, SWT-Dateien in das System einzuspielen. Bei Interesse bitte eine Mail an krauseu@lsv1873.de schicken.

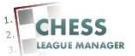

# **12 Datenexport - DEWIS**

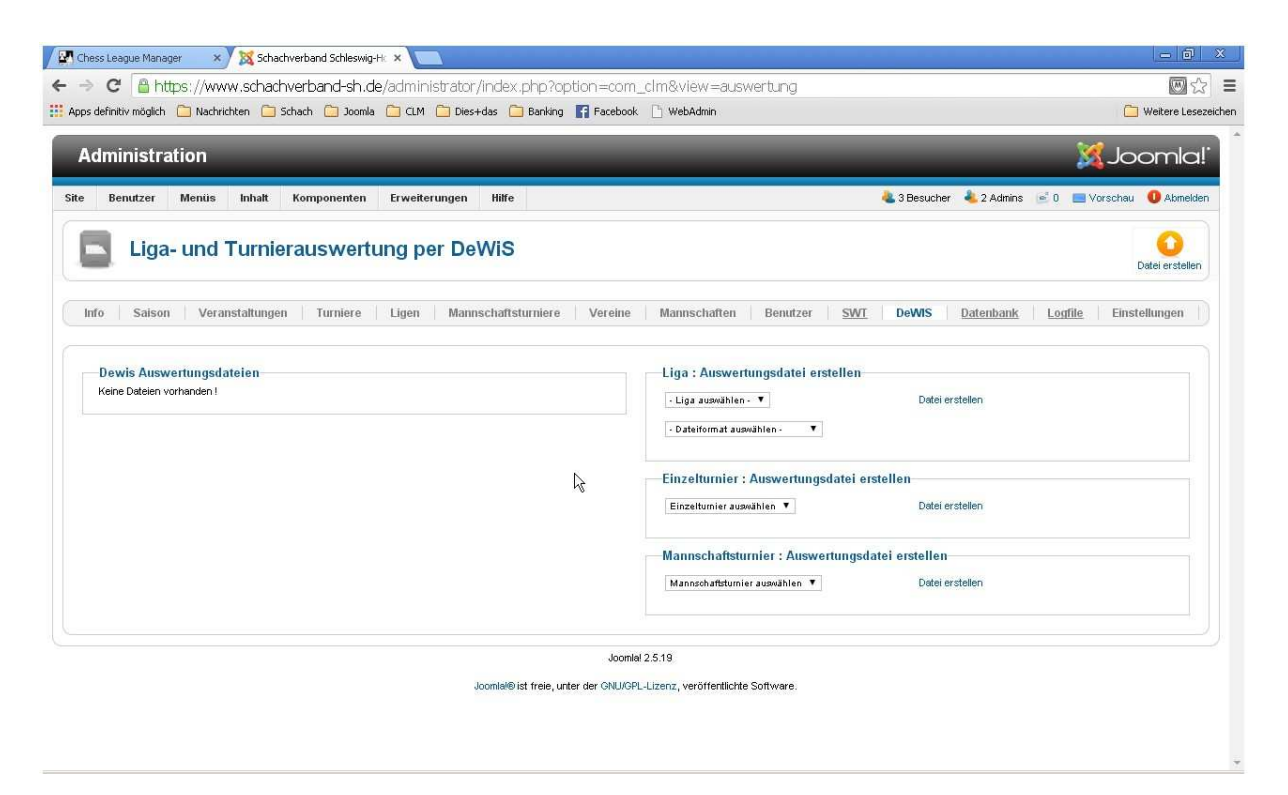

Der CLM bietet die Möglichkeit an, Export-Dateien für die DWZ-Auswertung zu erstellen.

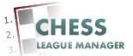